# Brekeke PBX Active Library

**Version 1.0.0.2** 

**Developer's Guide** 

Brekeke Software, Inc.

#### **Version**

Brekeke PBX Active Library v1.x Developer's Guide Revised July 30, 2007

#### Copyright

This document is copyrighted by Brekeke Software, Inc.

Copyright ©2007 Brekeke Software, Inc.

This document may not be copied, reproduced, reprinted, translated, rewritten or readdressed in whole or part without expressed, written consent from Brekeke Software, Inc.

#### **Disclaimer**

Brekeke Software, Inc. reserves the right to change any information found in this document without any written notice to the user.

#### Trademark Acknowledgement

- LINUX is a registered trademark of Linus Torvalds in the United States and other countries.
- ◆ Red Hat is a registered trademark of Red Hat Software, Inc.
- Windows is a trademark or registered trademark of Microsoft Corporation in the United
   States and other countries.
- ♦ Mac is a trademark of Apple Computer, Inc., registered in the U.S. and other countries.
- ◆ Java and all Java-based trademarks and logos are trademarks or registered trademarks of Sun Microsystems, Inc. in the U.S. and other countries.
- Other logos and product and service names contained in this document are the property of their respective owners.

# **Table of Contents**

| 1.     | BREKEKE PBX ACTIVE LIBRARY                        | 5 |
|--------|---------------------------------------------------|---|
| 1.1    | What's New in BETA Version 1.0.0.2                | 5 |
| 1.2    | System Requirements                               | 5 |
| 1.3    | Installation                                      | 6 |
| 1.4    | Uninstall                                         | 6 |
| 2.     | DEVELOPING WITH BREKEKE PAL                       | 7 |
| 2.1    | Verify your Brekeke PBX and IP Phone Setup        | 7 |
| 2.2    | Configure Web Service Security at the Brekeke PBX | 7 |
| 2.3    | Add PAL to your Visual Studio Component ToolBox   | 7 |
| 2.4    | Add the PAL Control to the Project Form           | 8 |
| 2.5    | Set PAL Control Properties                        | 8 |
| 2.5. 1 | TimerInterval Property                            | 8 |
| 2.5.2  | LocalPort                                         | 8 |
| 2.5.3  | PbxAddress                                        | 8 |
| 2.5.4  | PbxPort                                           | 8 |
| 2.5.5  | WebService                                        | 8 |
| 2.6    | Initialize the Control                            | 8 |
| 2.7    | Subscribe for Notifications                       | 9 |
| 2.8    | Monitor events                                    | 9 |
| 2.9    | Complete Your Application1                        | 0 |
| 2.10   | Terminology 1                                     | 0 |
|        | <del></del>                                       |   |

| 2.10.2 Room ID |                                                                                    | 10       |
|----------------|------------------------------------------------------------------------------------|----------|
| 3.             | THE PAL CONTROL                                                                    | 11       |
| 3.1.           | Properties                                                                         | 11       |
| 3.2 E          | Events                                                                             | 11       |
| 3.2.1          | notify_status(ByVal user As String, ByVal talkerID As Integer)                     | 11       |
| 3.2.2          | ? notify_vmail(ByVal user As String)                                               | 11       |
| 3.3            | Functions                                                                          | 11       |
| 3.3.1          | announce(ByVal user As String, ByVal talkerid As Integer) As String                | 11       |
| 3.3.2          | 2 attendedTransfer(ByVal user As String, ByVal talkerid As Integer) As String      | 12       |
| 3.3.3          | B barge(ByVal user As String, ByVal talkerid As Integer) As String                 | 12       |
| 3.3.4          | blindTransfer(ByVal user As String, ByVal talkerid As Integer) As String           | 13       |
| 3.3.5          | callEnd(ByVal talkerid As Integer) As String                                       | 13       |
| 3.3.6          | callForward(ByVal roomid As String, ByVal userlist As String) As String            | 13       |
| 3.3.7          | getParkerIDbyCallee(ByVal user As String, ByVal callee As String) As Integer       | 14       |
| 3.3.8          | getParkerIDs(ByVal user As String) As String                                       | 14       |
| 3.3.9          | getParkNumber(ByVal user As String, ByVal talkerid As Integer) As String           | 14       |
| 3.3.1          | 0 getParkNumbers(ByVal user As String) As String                                   | 15       |
| 3.3.1          | 1 getRoomID (ByVal talkerID As Integer) As Integer                                 | 15       |
| 3.3.1          | 2 getRoomIDbyCallee(ByVal user As String, ByVal callee As String) As Integer       | 15       |
| 3.3.1          | 3 getTalkerIDbyCallee(ByVal user As String, ByVal callee As String) As Integer     | 16       |
| 3.3.1          | 4 getTalkerIDs(ByVal user As String) As String                                     | 16       |
| 3.3.1          | 5 initialize( ) As String                                                          | 16       |
| 3.3.1          | 6 monitor(ByVal user As String, ByVal talkerid As Integer) As String               | 17       |
| 3.3.1          | 7 park(ByVal talkerid) As String                                                   | 17       |
| 3.3.1          | 8 parkCancel(ByVal talkerid) As String                                             | 17       |
| 3.3.1          | 9 parkPickup(ByVal user As String, ByVal parkNumber As String) As String           | 18       |
| 3.3.2          | 20 parkEx(ByVal talkerid As Integer, ByVal retriever As String) As String          | 18       |
| 3.3.2          | 21 recordingStart(ByVal talkerid) As String                                        | 18       |
| 3.3.2          | 22 recordingStop(ByVal talkerid) As String                                         | 19       |
| 3.3.2          | 23 showStatus(ByVal user As String) As String                                      | 19       |
| 3.3.2          | 24 subscribeStatus(ByVal user As String, ByVal user_array() As String, ByVal       |          |
| expir          | reSeconds As Integer) As String                                                    | 19       |
| 3.3.2          | 25 subscribeVmail(ByVal user As String, ByVal user_array() As String, ByVal expire | eSeconds |

| 4       | SAMPLE PROGRAM                                                     | 22   |
|---------|--------------------------------------------------------------------|------|
| 3.3.30  | vmailCount(ByVal user As String) As Integer                        | . 21 |
| 3.3.29  | transferCancel(ByVal talkerid As Integer) As String                | . 21 |
| 3.3.28  | totalTalkerIDs(ByVal user As String) As Integer                    | . 21 |
| 3.3.27  | totalParkerIDs(ByVal user As String) As Integer                    | . 20 |
| 3.3.26  | threePCC(ByVal caller As String, ByVal callee As String) As String | . 20 |
| As Inte | eger) As String                                                    | . 20 |

# 1. Brekeke PBX Active Library

Brekeke PBX Active Library (PAL) is a Windows Control Library that allows the creation of companion applications for the Brekeke PBX. Some possible applications that may be developed with the Brekeke PAL include Operator Consoles, Speed Dial Panels, Phone Call Recorders, and Line Status Panels.

#### 1.1 What's New in BETA Version 1.0.0.2

The following changes were introduced since the last version release (BETA 1.0.0.0):

- This version REQUIRES Brekeke PBX Version 2.1.1.3 or later.
- The pal.properties file is no longer used.
- To configure Brekeke PAL, set the values for new control properties: localPort, pbxAddress, pbxPort, and webService. Read all about Brekeke PAL properties in Section 2.5.
- The new initialize() method MUST be called.

# 1.2 System Requirements

Development with Brekeke PAL requires the following:

- Windows Platform
- Brekeke PBX Version 2.1.1.3 or later, Evaluation License or Standard License with PAL Option enabled
- Java Runtime Environment (JRE) Version 1.5
- Visual Studio 2005 or Visual Express for Development (.NET development)
  - ✓ Note: The JRE is still needed even though we are developing a Windows Application. Brekeke Software is built using Java. The Brekeke PAL component uses a Java ActiveX Control Bridge mechanism to communicate with the PBX software.

#### 1.3 Installation

Prepare the development environment as follows:

- Download and install the Java Runtime Environment Version 1.5 if the development system does not already have it.
- 2. Uninstall any previous version of Brekeke PAL (see Section 1.4 below).
- 3. Install Brekeke PBX (see Section 1.2 for Version requirement). The Brekeke PBX software does not have to be installed on the same machine as the development environment, but the Brekeke PAL Component must be able to interact with the PBX software via network connections. Note down the IP Address of the machine where the Brekeke PBX Software was installed.
- 4. Run the PAL Installer, setup.exe. The installer will copy all the required files to c:\program files\brekeke\pal and <jre\_home>axbridge\bin subdirectories. The dlls will also be automatically registered.

#### 1.4 UnInstall

If, for some reason, the Brekeke PAL needs to be uninstalled:

- 1. Go to the Windows Control Panel.
- 2. Select Add or Remove Programs.
- 3. Remove the Brekeke PAL.

# 2. Developing with Brekeke PAL

Creating a companion application for the Brekeke PBX is now very simple. Read completely through Sections 2.1 to 2.8 for the basic development steps. Read Section 3 to learn about all the PAL Control's capabilities.

# 2.1 Verify your Brekeke PBX and IP Phone Setup

Applications developed using Brekeke PAL are usually software companions to desktop phones or softphones. Make sure your desktop IP phones or softphones are registered with the Brekeke PBX. Please consult the proper Brekeke Manuals if you need help with this. Place some test calls to make sure the phone system and the Brekeke PBX are running properly.

# 2.2 Configure Web Service Security at the Brekeke PBX

The PAL Control makes use of the built-in Brekeke Web Service which is controlled using the PBX Administration Tool. Only Clients with IP Addresses that match the regular expression pattern defined in the PBX Administration Tool will be allowed to consume from the web service.

To define the valid client ip addresses:

- 1. Browse to the PBX Administration tool.
- 2. Login with Admin privileges.
- 3. Select Options from the menu.
- Enter a regular expression for the text box labeled "Valid Client IP Pattern". For example, "192.168.\*.\*"

# 2.3 Add PAL to your Visual Studio Component ToolBox

To add PAL to your project toolbox:

- 1. Select Choose Toolbox Items from the Tools menu or right-click on the Toolbox and select Choose Items from its shortcut menu.
- 2. Select and add the Brekeke PAL Control by browsing for the PAL.dll file in the c:\program files\brekeke\PAL subdirectory.

# 2.4 Add the PAL Control to the Project Form

To create an instance of the Brekeke PAL Control:

- Open the project's form in the Forms Designer. In the Toolbox, you will see the new PAL control.
- Drag the PAL control onto your form. An instance of the control is created and added to the Component Tray. The Brekeke Logo will appear on your form. This logo can be hidden by changing the hide property of the control to TRUE. The default control name will be Pal1.

# 2.5 Set PAL Control Properties

Customize the control by setting some properties. Right click on the Brekeke PAL control and select "Properties" to see the properties sheet for the control.

#### 2.5. 1 TimerInterval Property

Set the timerInterval under the Misc tab of the properties for PAL1. This step is optional. This property controls the polling rate to detect notification events. The default setting is 250 milliseconds.

#### 2.5.2 LocalPort

The port on the local machine through which Brekeke PAL will communicate with the Brekeke PBX Server.

#### 2.5.3 PbxAddress

The IP Address of the Brekeke PBX Server.

#### 2.5.4 PbxPort

The port number used by the Brekeke PBX Server.

#### 2.5.5 WebService

The URL of the Brekeke PBX Web Service. The Brekeke PBX Web Service is usually in http://<host>/pbx/services/pal where <host> is the host server name or host ip address of your Brekeke PBX Server.

# 2.6 Initialize the Control

After configuring the Control's properties, the control must be initialized prior to calling any other methods or functions. The Brekeke PAL Control is initialized by calling the "initialize" function.

#### 2.7 Subscribe for Notifications

Brekeke PAL uses a subscribe-notify mechanism to receive information from the PBX. In your form's Load event, add call the subscribe function (see Section 3.X).

There are two types of notifications that you can subscribe for:

- Line status notifications will allow you to see the state of a phone
- Voicemail notifications will allow you to see if voicemail is available

For example,

```
Dim UserArray() As String = {"4001","4007","4008"}
```

Private Sub Form1\_Load(ByVal sender As Object, ByVal e As System.EventArgs) Handles Me.Load

```
PAL1.subscribeStatus("4008", UserArray, 60)
PAL1.subscribeVmail("4008", UserArray, 60)
```

End Sub

The first parameter is your desktop extension. The second parameter is a string array of extension numbers for which you want to receive notifications about line status and voice mail status. The last parameter indicates how many seconds before the subscription expires (in seconds).

## 2.8 Monitor events

If your subsciption was successful, Brekeke PBX will start sending notification events to the PAL control. PAL will generate notify\_status events for line status notification events. For voicemail notification events, PAL will generate notify\_mail events. Monitor for these events to display line status and voicemail changes.

```
For example,
```

```
'we received a voicemail notification

Private Sub Pal1_notify_vmail(ByVal user As String) Handles Pal1.notify_vmail

If (user = AppUser) Then

vmailCountLabel.Text = Pal1.vmailCount(user)

End If

End Sub
```

# 2.9 Complete Your Application

Use the functions of the Brekeke PAL control to create your application. Please see the next section for a full description of all available functions.

# 2.10 Terminology

This section explains some terms used in PAL function calls and development.

#### 2.10.1 Talker ID

When one agent calls another agent, each agent is considered a talker and is assigned a Talker ID (TID). Each agent can be involved in multiple conversations, hence each can have multiple Talker IDs.

#### 2.10.2 Room ID

When one agent calls another agent; conceptually, a room is created and the talkers are placed in the room. Each room is assigned a Room ID.

# 3. The PAL Control

This section is a full description of the PAL Windows Control Library, including properties, events, and functions.

# 3.1. Properties

timerInterval - This is the number of milliseconds between polls for line status and voicemail status events. The default setting is 250 milliseconds.

# 3.2 Events

#### 3.2.1 notify\_status(ByVal user As String, ByVal talkerID As Integer)

Raised when a line status event has been detected. User is the extension for which the event was raised. The talkerID corresponds to the user.

#### 3.2.2 notify\_vmail(ByVal user As String)

Raised when a line status event has been detected. User is the extension for which the event was raised.

#### 3.3 Functions

This section contains descriptions of all the supported functions.

#### 3.3.1 announce(ByVal user As String, ByVal talkerid As Integer) As String

Description: Allows an announcement to be made to talkers in a conversation. The Announcer is the user given as the first parameter. The announcement will be audible to all talkers in the same room as the talker identified by the talkerid parameter. The announcer is able to announce, but will not be able to listen to the conversation between talkers.

#### Parameters:

user - extension number of the user making the announcement

talkerid – an integer representing the TalkerID of the user to whom we want to make the announcement.

Returns: A success message or an error message.

Related Functions: barge, monitor

3.3.2 attendedTransfer(ByVal user As String, ByVal talkerid As Integer) As String

Description: Peform an attended transfer from the talker identified by parameter talkerid to the

extension identified by the parameter user.

Parameters:

user - the extension to transfer the call to

talkerid - the talkerid of the talker whose conversation will be transferred. Usually this one of

the Talker IDs assigned to the CoAct control's User.

Returns: A success message or an error message.

Related Functions: blindTransfer, cancelTransfer

3.3.3 barge(ByVal user As String, ByVal talkerid As Integer) As String

Description: Allows a user to barge into a conversation. The barging user is the extension

specified in the user parameter. The barging user will be able to listen and speak to all talkers

in the conversation.

Parameters:

user - the extension of the user who will be barging into the conversation

talkerid - an integer representing the TalkerID of one of the users whose conversation will be

barged into

Returns: A success message or an error message.

Related Functions: announce, monitor

# 3.3.4 blindTransfer(ByVal user As String, ByVal talkerid As Integer) As String

Description: Perform a blind transfer from the talker identified by parameter talkerid to the extension identified by the parameter user.

#### Parameters:

user - the extension to transfer the call to

talkerid – the talkerid of the talker whose conversation will be transferred. Usually this one of the Talker IDs assigned to the CoAct control's User.

Returns: A success message or an error message.

Related Functions: attendedTransfer, cancelTransfer

# 3.3.5 callEnd(ByVal talkerid As Integer) As String

Description: End a call

Parameters:

talkerid - the talkerid

Returns: A success message or an error message.

# 3.3.6 callForward(ByVal roomid As String, ByVal userlist As String) As String

Description: Forward a conversation to a list of users

Parameters:

roomid - RoomID assigned to the conversation

userlist - space separated list of user extensions to whom the conversation will be forwarded

Returns: A success message or an error message.

Related Functions: getRoomID

## 3.3.7 getParkerIDbyCallee(ByVal user As String, ByVal callee As String) As Integer

Description: Returns the parked talkerID for the user. This function is useful if the extension of th other talker is known.

#### Parameters:

user - the user who parked the call

callee - the user extension of the other talker

Returns: An integer representing a talker ID. On error, this returns a -1.

Related Functions: totalTalkerIDs

#### 3.3.8 getParkerIDs(ByVal user As String) As String

Description: Returns a list of space separated parked talker ids for the parameter user

#### Parameters:

user - the user for whom we want to retrieve the talker IDs

Returns: A string of space separated talker IDs. When no talker IDs are assigned, this returns the empty string.

Related Functions: totalTalkerIDs

#### 3.3.9 getParkNumber(ByVal user As String, ByVal talkerid As Integer) As String

Description: Returns the number to retrieve a parked call corresponding to the talkerid

#### Parameters:

User – extension numbe of user who parked the call

talkerid - the talkerid of the parked call

Returns: A string representing the retrieve number for picking up a parked call. When no retrieve numbers are available, this returns an empty string.

Related Functions: park, parkPickup, parkCancel, getParkNumbers

## 3.3.10 getParkNumbers(ByVal user As String) As String

Description: Returns all retrieve numbers that are assigned to the user

Parameters:

User – extension number of user who parked the call

Returns: A string representing the retrieve numbers for picking up a parked call. When no retrieve numbers are available, this returns an empty string.

Related Functions: park, parkPickup, parkCancel, getParkNumber

# 3.3.11 getRoomID (ByVal talkerID As Integer) As Integer

Description: Returns the ID number assigned to the conversation.

Parameters:

talkerID - the talker ID of one of the talkers in the room

Returns: An integer representing a room ID. On error, this returns a -1.

Related Functions: callforward

#### 3.3.12 getRoomIDbyCallee(ByVal user As String, ByVal callee As String) As Integer

Description: Returns the ID number assigned to the conversation. This function is useful if the extension number of the other talker is known.

Parameters:

user – the extension number of one of the talkers in the room

callee - the extension number of the other talker

Returns: An integer representing a room ID. On error, this returns a -1.

Related Functions: callforward

## 3.3.13 getTalkerIDbyCallee(ByVal user As String, ByVal callee As String) As Integer

Description: Returns the talkerid. This function is useful if the extension number of the other talker is known.

Parameters:

user - the user

callee - the extension number of the other talker

Returns: An integer representing a talker ID. On error, this returns a -1.

Related Functions: getTalkerIDs, totalTalkerIDs

#### 3.3.14 getTalkerIDs(ByVal user As String) As String

Description: Returns a list of space separated talker ids for the parameter user

Parameters:

user - the user for whom we want to retrieve the talker IDs

Returns: A space separated string of talker IDs. If no talker IDs are assigned, this returns an empty string.

Related Functions: getTalkerID, totalTalkerIDs

#### 3.3.15 initialize() As String

Description: Connects the control to the Brekeke PBX prior to other methods and function calls

Parameters: None.

Returns: Success or Error String.

Related Functions: None.

## 3.3.16 monitor(ByVal user As String, ByVal talkerid As Integer) As String

Description: Allows a user to listen in on a conversation. The listener is the user given as the first parameter. The listener is able to hear, but will not be able to speak to the talkers.

#### Parameters:

user – extension number of the user who will monitor the call talkerid – the talkerid of one of the talkers in the conversation

Returns: A success message or an errror message.

Related Functions: barge, announce

# 3.3.17 park(ByVal talkerid) As String

Description: park a call.

#### Parameters:

talkerid - talkerld whose call is to be parked

Returns: A string representing the retrieve number or an error message.

Related Functions: parkPickup, parkCancel, getParkNumber, parkEx

#### 3.3.18 parkCancel(ByVal talkerid) As String

Description: Cancel parking a call. This only works before the parking phone is placed back onhook. Once the phone is back onhook, the park is complete and cannot be cancelled.

#### Parameters:

talkerid - talkerid whose parked call is to be cancelled

Returns: A success message or an error message.

Related Functions: park, parkPickup, getParkNumber, parkEx

## 3.3.19 parkPickup(ByVal user As String, ByVal parkNumber As String) As String

Description: pickup a parked call

#### Parameters:

user – the extension number where you want to pickup the parked call parkNumber – the retrieve number

Returns: A success message or an error message.

Related Functions: park, parkPickup, parkCancel, getParkNumber, parkEx

## 3.3.20 parkEx(ByVal talkerid As Integer, ByVal retriever As String) As String

Description: park a call.

#### Parameters:

talkerid – talkerld whose call is to be parked retriever – the number that can be used to unpark or retrieve a parked call

Returns: A string representing the retrieve number or an error message.

Related Functions: parkPickup, parkCancel, getParkNumber, park

#### 3.3.21 recordingStart(ByVal talkerid) As String

Description: record a conversation

#### Parameters:

talkerid – talkerid whose conversation will be recorded. The recording will go into this talker's voice mailbox.

Returns: A success message or an error message.

Related Functions: recordingStop

## 3.3.22 recordingStop(ByVal talkerid) As String

Description: stop recording

Parameters:

talkerid – talkerid of user whose recording is to be stopped

Returns: A success message or an error message.

Related Functions: recordingStart

## 3.3.23 showStatus(ByVal user As String) As String

Description: Show the line status for the user.

Parameters:

user - the extension number whose status is being checked

Returns: A string showing the line status for a user. On error, an error message is returned.

Possible status states are:

- Available the line is onhook and the user is available
- Connecting the dialed call is progressing
- Ringing the callee's line is ringing
- Talking the call was a success and the callee answered

The Callee is also returned. For example: Ringing 4001

Related Functions: subscribeStatus

# 3.3.24 subscribeStatus(ByVal user As String, ByVal user\_array() As String, ByVal expireSeconds As Integer) As String

Description: Subscribe to receive notification about line status

Parameters:

user - extension where the notifications are to be sent

user\_array - an array of extension numbers for which we want to receive status notifications

expireSeconds - how long before the subscription expires in seconds

Returns: A success message or an error message.

Related Functions: showStatus, subscribeVmail

# 3.3.25 subscribeVmail(ByVal user As String, ByVal user\_array() As String, ByVal expireSeconds As Integer) As String

Description: subscribe to receive notification about voicemail status

Parameters:

user - extension where the notifications are to be sent

user\_array – an array of extension numbers for which we want to receive voicmail notifications expireSeconds – how long before the subscription expires in seconds

Returns: A success message or an error message.

Related Functions: showStatus, subscribeStatus, vmailCount

## 3.3.26 threePCC(ByVal caller As String, ByVal callee As String) As String

Description: Place a call between caller and callee. The caller's line will ring first. Once the caller pick's up, then the callee's phone will ring.

#### Parameters:

caller – the caller's extension or phone number callee – the callee's extension or phone number

Returns: A success message or an error message.

Related Functions: None.

#### 3.3.27 totalParkerIDs(ByVal user As String) As Integer

Description: Returns the total number of Parked Talker IDs that are assigned to the user

Parameters:

user - the user's extension number

Returns: Number of talker IDs that are parked for the user. Returns 0 if there are none.

Related Functions: getParkerID, getParkerIDs

## 3.3.28 totalTalkerIDs(ByVal user As String) As Integer

Description: Returns the total number of Talker IDs that are assigned to the user

Parameters:

user - the user's extension number

Returns: Number of talker IDs assigned to a user. Returns 0 if there are none..

Related Functions: getTalkerID, getTalkerIDs

# 3.3.29 transferCancel(ByVal talkerid As Integer) As String

Description: Cancel an attended transfer

Parameters:

talkerid - talkerid which is in process of being transferred

Returns: A success message or an error message.

Related Functions: attendedTransfer

# 3.3.30 vmailCount(ByVal user As String) As Integer

Description: Get the number of voice messages

Parameters:

user - the user whose voice mail is to be checked

Returns: Number of new voice mail messages. Returns 0 when there are no messages.

Related Functions: subscribeVmail

# 4 Sample Program

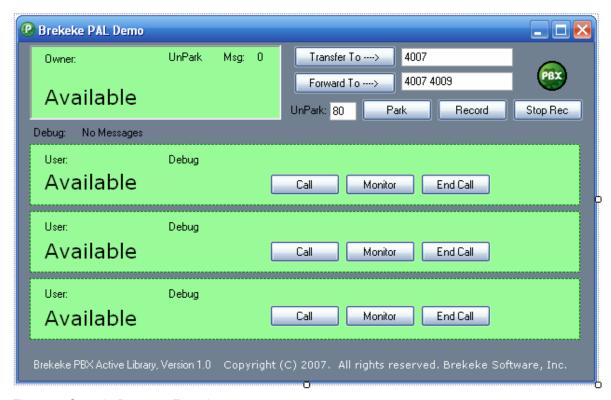

Figure 1. Sample Program Form Layout.

The sample code, written in VB.NET, is shown below:

```
Public Class Form1
```

'the demo uses three lines: the application user and 2 team member extensions

```
'change the next three lines to match your situation
Dim AppUser As String = "4008" 'this is the application user
Dim Ext1 As String = "4002" 'this is one of the app user's team member
Dim Ext2 As String = "4007" 'another team member
Dim Ext3 As String = "4009" 'another team membe
Dim UserArray() As String = {AppUser, Ext1, Ext2, Ext3}
Dim VmailArray() As String = {AppUser}
```

```
Dim AppUser_tid As Integer = -1
   Dim Ext1_tid As Integer = -1
   Dim Ext2_tid As Integer = -1
   Dim Ext3_tid As Integer = -1
   Dim x As Integer = 60
   'Set up the initial form
   Private Sub Forml_Load(ByVal sender As System.Object, ByVal e As
System.EventArgs) Handles MyBase.Load
      OwnerExtension.Text = AppUser 'display the user's extension
      Extension1.Text = Ext1
                                    'display the other extensions
      Extension2.Text = Ext2
      Extension3. Text = Ext3
       'you can still change properties here
       'initialize it
      Pall.initialize()
       'Subscribe to receive status events for the 4 lines
      Pall.subscribeStatus(AppUser, UserArray, 120)
       'subscribe to receive voicemail events
      Pall.subscribeVmail(AppUser, VmailArray, 120)
       'Set the unpark number to blank
      UnparkNum.Text = ""
   End Sub
   'returns a background color to match the line status
   Private Function Status_Color(ByVal status As String) As
System.Drawing.Color
      Dim retColor As System.Drawing.Color
```

```
'default color indicating the status is Available
      retColor = Color.PaleGreen
       'determine background color
      If (status.StartsWith("Ringing")) Then
          retColor = Color.Yellow
      ElseIf (status.StartsWith("Connecting")) Then
          retColor = Color.Yellow
      ElseIf (status.StartsWith("Talking")) Then
          retColor = Color.Pink
      End If
      Return retColor
   End Function
   'we received a status notification
   Private Sub Pall_notify_status(ByVal user As String, ByVal talkerID As
Integer) Handles Pall.notify_status
      If (user = AppUser) Then
          UserStatusLabel.Text = Pall.showStatus(user)
          'change background color to show status
          UserPanel.BackColor = Status_Color(UserStatusLabel.Text)
          'save the talkerid
          If (UserStatusLabel.Text.StartsWith("Ringing") Or
UserStatusLabel.Text.StartsWith("Connecting")) Then
             AppUser_tid = talkerID
          ElseIf ((AppUser_tid = -1) And
UserStatusLabel.Text.StartsWith("Talking")) Then
             AppUser_tid = talkerID
          ElseIf (UserStatusLabel.Text.StartsWith("Available")) Then
             AppUser\_tid = -1
          End If
      End If
      If (user = Ext1) Then
          ExtStatusLabel1.Text = Pal1.showStatus(user)
```

```
'change background color to show status
          TellPanel.BackColor = Status Color(ExtStatusLabel1.Text)
          'save the talkerid
          If (ExtStatusLabel1.Text.StartsWith("Ringing") Or
ExtStatusLabel1.Text.StartsWith("Connecting")) Then
             Ext1 tid = talkerID
          ElseIf ((Ext1_tid = -1) And
ExtStatusLabel1.Text.StartsWith("Talking")) Then
             Ext1 tid = talkerID
          ElseIf (ExtStatusLabel1.Text.StartsWith("Available")) Then
             Ext1\_tid = -1
          End If
       End If
       If (user = Ext2) Then
          ExtStatusLabel2.Text = Pall.showStatus(user)
          'change background color to show status
          Tel2Panel.BackColor = Status_Color(ExtStatusLabel2.Text)
          'save the talkerid
          If (ExtStatusLabel2.Text.StartsWith("Ringing") Or
ExtStatusLabel2.Text.StartsWith("Connecting")) Then
             Ext2 tid = talkerID
          ElseIf ((Ext2 tid = -1) And
ExtStatusLabel2.Text.StartsWith("Talking")) Then
             Ext2_tid = talkerID
          ElseIf (ExtStatusLabel2.Text.StartsWith("Available")) Then
             Ext2\_tid = -1
          End If
       End If
       If (user = Ext3) Then
          ExtStatusLabel3.Text = Pall.showStatus(user)
          'change background color to show status
          Tel3Panel.BackColor = Status_Color(ExtStatusLabel3.Text)
          'save the talkerid
```

```
If (ExtStatusLabel3.Text.StartsWith("Ringing") Or
ExtStatusLabel3.Text.StartsWith("Connecting")) Then
             Ext3_tid = talkerID
          ElseIf ((Ext3 tid = -1) And
ExtStatusLabel3.Text.StartsWith("Talking")) Then
             Ext3_tid = talkerID
          ElseIf (ExtStatusLabel3.Text.StartsWith("Available")) Then
             Ext3 tid = -1
          End If
       End If
      DebugMessage.Text = Pall.showNotify()
   End Sub
   'we received a voicemail notification
   Private Sub Pall_notify_vmail(ByVal user As String) Handles
Pall.notify_vmail
       If (user = AppUser) Then
          vmailCountLabel.Text = Pall.vmailCount(user)
       End If
       'DebugMessage.Text = Pall.showNotify()
   End Sub
   'extension events
   Private Sub CallButton1_Click(ByVal sender As System.Object, ByVal e As
System.EventArgs) Handles CallButton1.Click
      DebugLabel1.Text = Pall.threePCC(AppUser, Ext1)
   End Sub
   Private Sub MonitorButtonl_Click(ByVal sender As System.Object, ByVal e
As System. EventArgs) Handles MonitorButton1. Click
       If (Pal1.totalTalkerIDs(Ext1) > 0) Then
          DebugLabel1.Text = Pall.monitor(AppUser, Extl_tid)
       End If
   End Sub
```

```
Private Sub CallButton2_Click(ByVal sender As System.Object, ByVal e As
System. EventArgs) Handles CallButton2. Click
       DebugLabel2.Text = Pall.threePCC(AppUser, Ext2)
   End Sub
   Private Sub MonitorButton2_Click(ByVal sender As System.Object, ByVal e
As System. EventArgs) Handles MonitorButton2.Click
       If (Pal1.totalTalkerIDs(Ext2) > 0) Then
          DebugLabel2.Text = Pall.monitor(AppUser, Ext2_tid)
       End If
   End Sub
   Private Sub CallButton3_Click(ByVal sender As System.Object, ByVal e As
System.EventArgs) Handles CallButton3.Click
      DebugLabel3.Text = Pall.threePCC(AppUser, Ext3)
   End Sub
   Private Sub MonitorButton3_Click(ByVal sender As System.Object, ByVal e
As System. EventArgs) Handles MonitorButton3. Click
       If (Pal1.totalTalkerIDs(Ext3) > 0) Then
          DebugLabel3.Text = Pall.monitor(AppUser, Ext3_tid)
       End If
   End Sub
   Private Sub RecButton_Click(ByVal sender As System.Object, ByVal e As
System.EventArgs) Handles RecButton.Click
       If (Pall.totalTalkerIDs(AppUser) > 0) Then
          Pall.recordingStart(AppUser_tid)
       End If
   End Sub
   Private Sub StopButton_Click(ByVal sender As System.Object, ByVal e As
System. EventArgs) Handles StopButton. Click
       If (Pall.totalTalkerIDs(AppUser) > 0) Then
          Pall.recordingStop(AppUser_tid)
       End If
```

```
End Sub
   Private Sub UnparkNum_Click(ByVal sender As System.Object, ByVal e As
System.EventArgs) Handles UnparkNum.Click
       Pall.parkPickup(AppUser, "33*" + UnparkNum.Text)
      UnparkNum.Text = ""
   End Sub
   Private Sub ParkButton_Click(ByVal sender As System.Object, ByVal e As
System.EventArgs) Handles ParkButton.Click
       If (Pall.totalTalkerIDs(AppUser) > 0) Then
          'If (x = 62) Then
          'x = 60
          'Else
          'x = x + 1 'increment the retrieve number
          'End If
          UnparkNum.Text = Pall.parkEx(AppUser tid, UnParkBox.Text)
          'UnparkNum.Text = Pall.parkEx(AppUser_tid, x.ToString)
          'UnparkNum.Text = Pall.park(AppUser_tid)
       End If
   End Sub
   Private Sub TransferButton_Click(ByVal sender As System.Object, ByVal e
As System. EventArgs) Handles TransferButton. Click
       If (Pall.totalTalkerIDs(AppUser) > 0) Then
          Pall.blindTransfer(TransferNum.Text, AppUser_tid)
       End If
   End Sub
   Private Sub FwdButton_Click(ByVal sender As System.Object, ByVal e As
System.EventArgs) Handles FwdButton.Click
      Dim result As String
       If (Pall.totalTalkerIDs(AppUser) > 0) Then
```

```
result = Pall.callForward(Pall.getRoomID(AppUser_tid),
FwdTextBox.Text)
      End If
   End Sub
   Private Sub EndButton1_Click(ByVal sender As System.Object, ByVal e As
System.EventArgs) Handles EndButton1.Click
      If (Pal1.totalTalkerIDs(Ext1) > 0) Then
          DebugLabel1.Text = Pall.callEnd(Ext1_tid)
      End If
   End Sub
   Private Sub EndButton2_Click(ByVal sender As System.Object, ByVal e As
System.EventArgs) Handles EndButton2.Click
      If (Pal1.totalTalkerIDs(Ext2) > 0) Then
          DebugLabel2.Text = Pall.callEnd(Ext2_tid)
      End If
   End Sub
   Private Sub EndButton3_Click(ByVal sender As System.Object, ByVal e As
System.EventArgs) Handles EndButton3.Click
      If (Pall.totalTalkerIDs(Ext3) > 0) Then
          DebugLabel3.Text = Pall.callEnd(Ext3_tid)
      End If
   End Sub
End Class
```